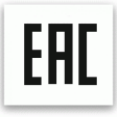

# Автоматический нарезчик визиток/фотографий/бейджей

# **Bulros A-40**

# Руководство по эксплуатации

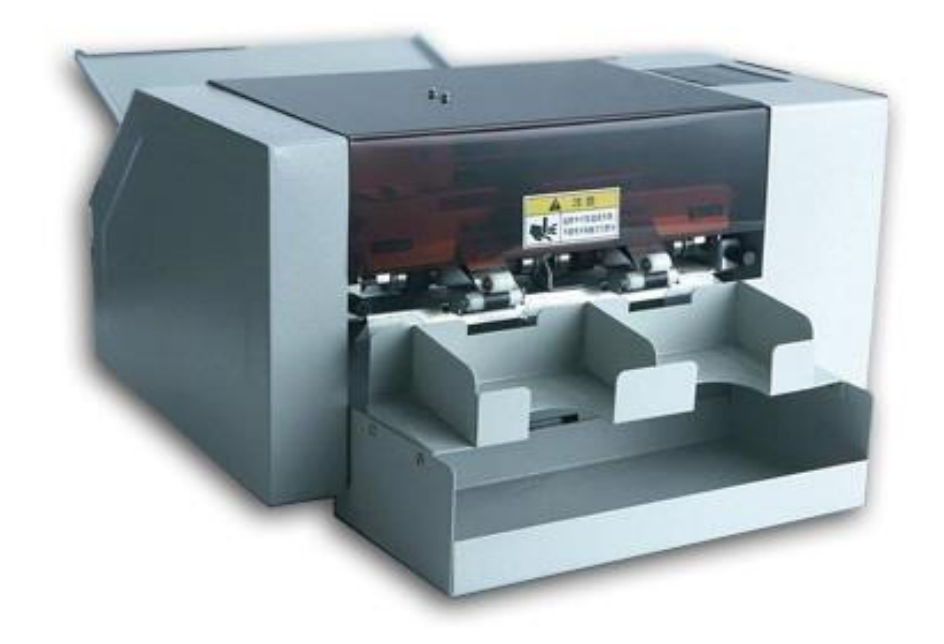

Автоматическая мультифункциональная машинка для нарезки визиток/фотографий/бейджей и прочей полиграфической продукции в условиях небольшого офиса или минитипографии. Современный дизайн. Металлический корпус и направляющие. Устройство автоматически захватывает лист из приемного лотка и подает его в узел резки, где роликовые продольные ножи распускают лист вдоль, а поперечные ножи режут поперёк листа. В результате резки получаются готовые визитки, фотографии, бейджи и прочая полиграфическая продукция с заданными размерами резки, которые выбирает оператор на панели управления. Готовая

нарезанная полиграфическая продукция подаётся по две карточки за шаг и собирается в двух бункерах выходного лотка.

#### **Безопасность**

Для предотвращения опасных ситуаций и несчастных случаев перед установкой, тестированием, использованием и обслуживанием аппарата оператор обязан ознакомиться с мерами предосторожности и безопасности.

# **Меры предосторожности и безопасности**

**(1)** Провода электропитания обязательно должны быть заземлены.

**(2)** Во время управления аппаратом чтобы избежать затягивания волос в машину ,завязывайте длинные волосы .

**(3)** Не прикасайтесь к аппарату подключенному к электропитанию влажными руками.

**(4)** После окончания работы отключайте аппарат от электропитания.

**(5)** В случае выявления дефектов и нарушений в работе аппарата

незамедлительно отключите его от электропитания .

**(6)** В случае возникновения вопросов по эксплуатации машины свяжитесь с вашим дилером.

# **Знаки предупреждения**

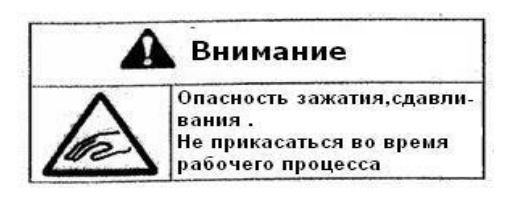

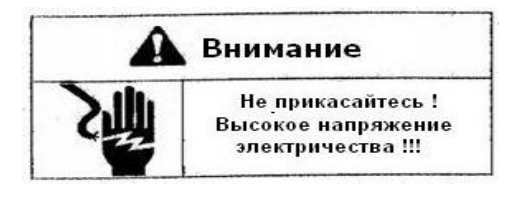

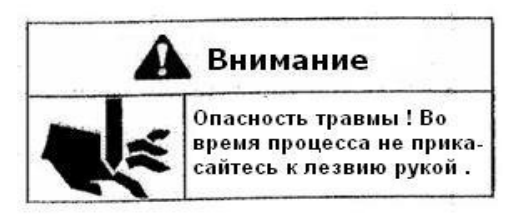

**Будьте осторожны во время рабочего процесса. Не прикасайтесь к движущимся частям и узлам механизма.**

**Во избежание получения удара электрическим током будьте предельно внимательны во время обслуживания и регулировки аппарата.**

**Не прикасайтесь к аппарату влажными руками.**

**Будьте внимательны при манипуляции с режущими и острыми частями и узлами аппарата**

# **Технические параметры**

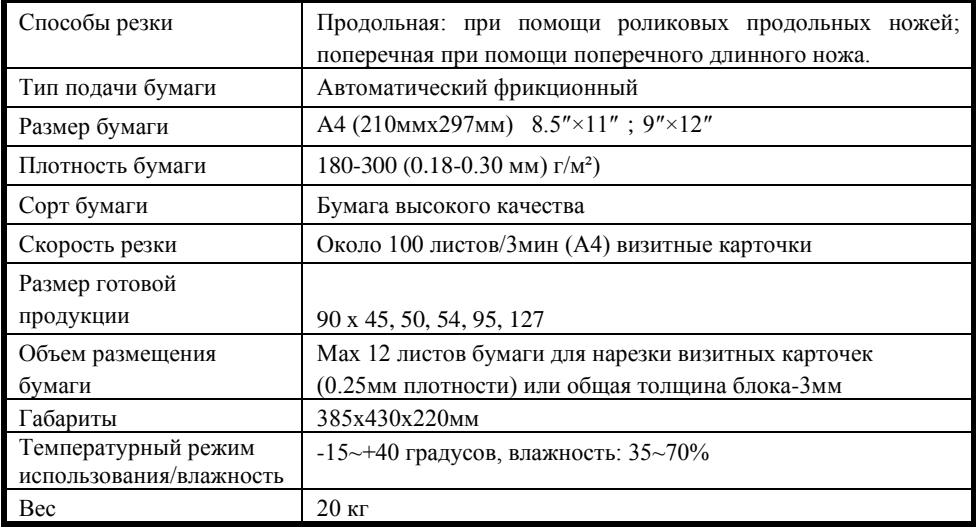

# **Внешний вид**

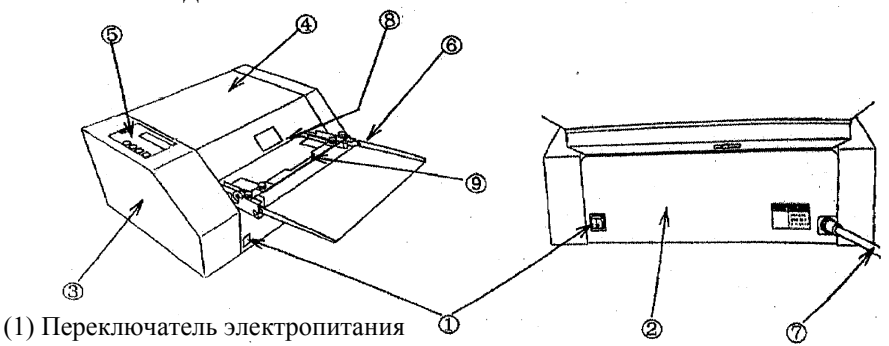

- (2) Передняя крышка
- (3) Боковая крышка
- (4) Верхняя крышка
- (5) Операционная панель
- (6) Стол подачи листов
- (7) Кабель питания
- (8) Вал подачи бумаги
- (9) Прижимная планка

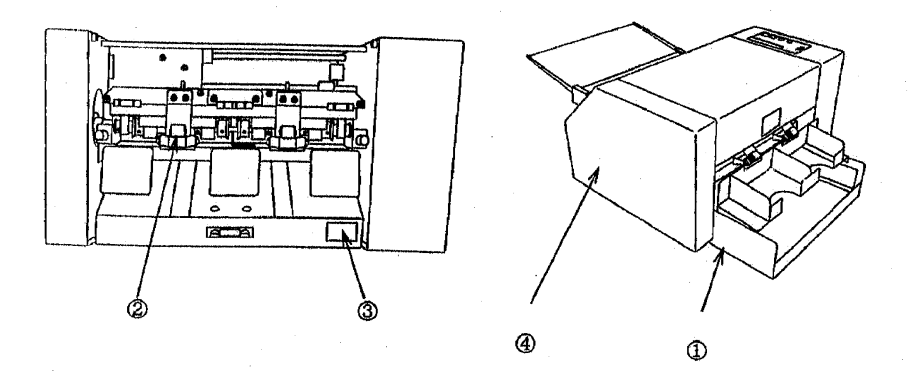

- (1) Бункер для визиток
- (2) Система продольных ножей
- (3) Пластина с серийным номером
- (4) Боковина

#### **Способы и этапы установки**

- **(1)** Освободите аппарат от упаковки.
- **(2)** Установите его на безопасный, твердый и неподвижный стол.
- **ВНИМАНИЕ:** Работайте одновременно обоими руками.
	- **(3)** Установите приемный лоток для визиток.

**ВНИМАНИЕ:** Убедитесь что он плотно вошел в выемку и соприкасается с магнитным элементом.

**(4)** Обязательно заземлите аппарат.

**ВНИМАНИЕ: Удар электрическим током неизбежен в результате утечки электричества. Убедитесь в надежности и правильности подключения к электропитанию.**

#### **Место и условия размещения аппарата**

Место размещения машины должно соответствовать следующим требованиям:

- **●** Ровная горизонтальная поверхность
- Хорошо проветриваемое место
- Достаточное свободное рабочее пространство вокруг аппарата**.**

Так как аппарат обладает точными механизмами и электронными элементами следующие факторы могут нанести вред:

- Прямой солнечный свет.
- Повышенная влажность.
- Попадание воды в механизмы.
- Контакт с огнем.
- Слишком низкая или высокая температура в помещении.
- Подвергание вибрации.

**Внимание !** Используйте розетку, специально предназначенную для аппарата. **Внимание !** Не размещайте на столе, площадь которого меньше площади аппарата.

# **ЭКСПЛУАТАЦИЯ**

#### Перед первоначальным использованием протестируйте машину

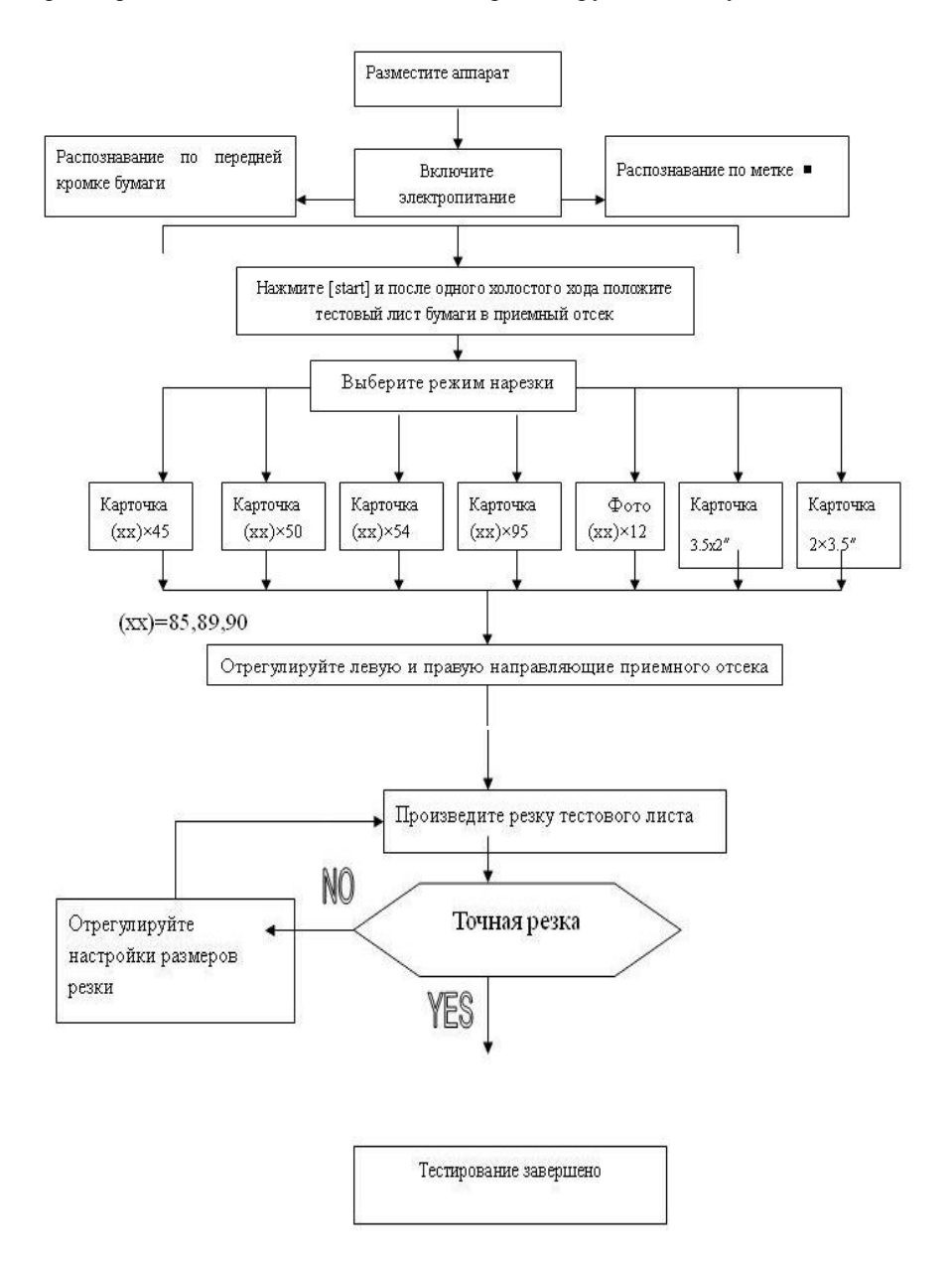

#### **Операционная панель**

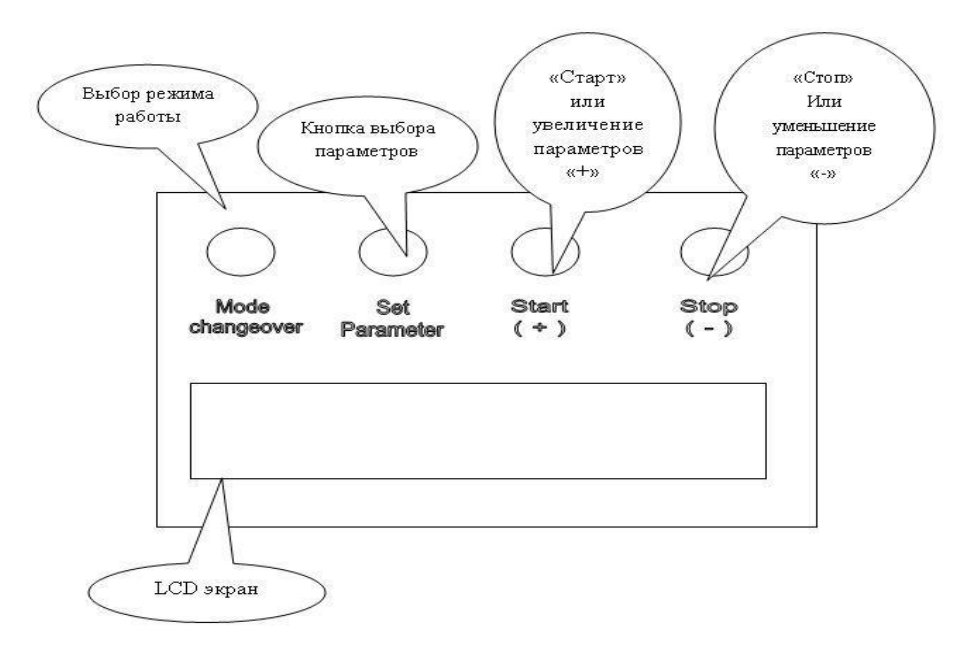

- **Mode changeover**: кнопка выбора режима резки, для сохранения заданных параметров нажать кнопку «Set parameter».
- **Set parameter**: используется для настройки параметров и размеров резки и количества нарезаемых карточек.
- **Start (+)**: используется для старта начала работы; для увеличения параметров настройки размеров резки.
- **Stop (-)**: для остановки работы и процесса резки; для уменьшения параметров настройки размеров резки.
- **LCD screen**: показывает режим резки и счет.

После включения электропитания машина входит в рабочий режим, а затем через некоторое время в режим ожидания, на мониторе в этот момент будет отражаться:

# **LCD экран**

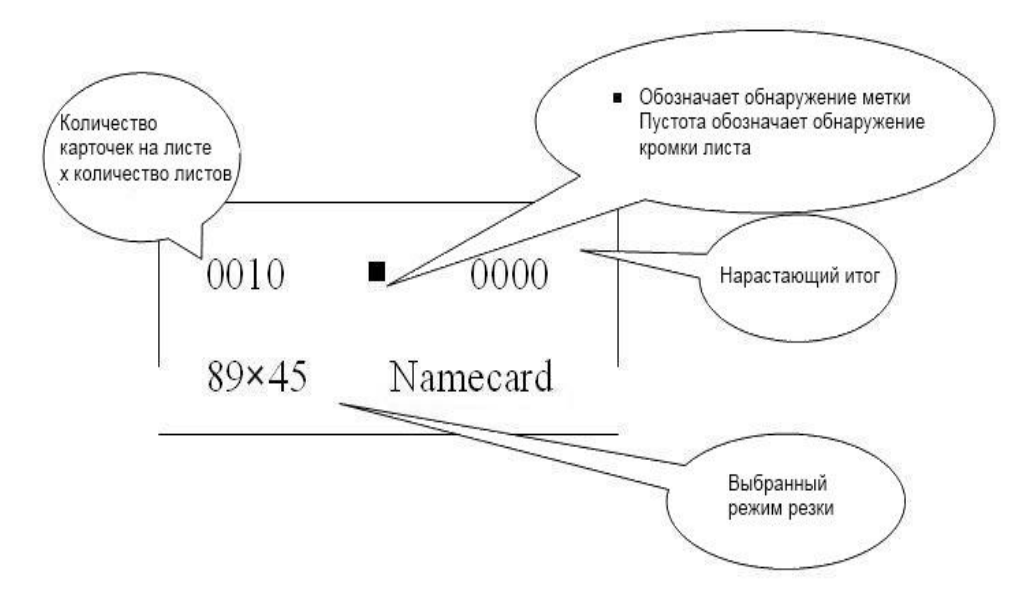

# **Способы распознавания**

- **1)** Распознавание кромки: резка при помощи передней кромки листа как базы
- **2)** Распознавания метки ■: резка на основе пропечатанной метки.

#### **Условия пропечатывания метки на бумаге**

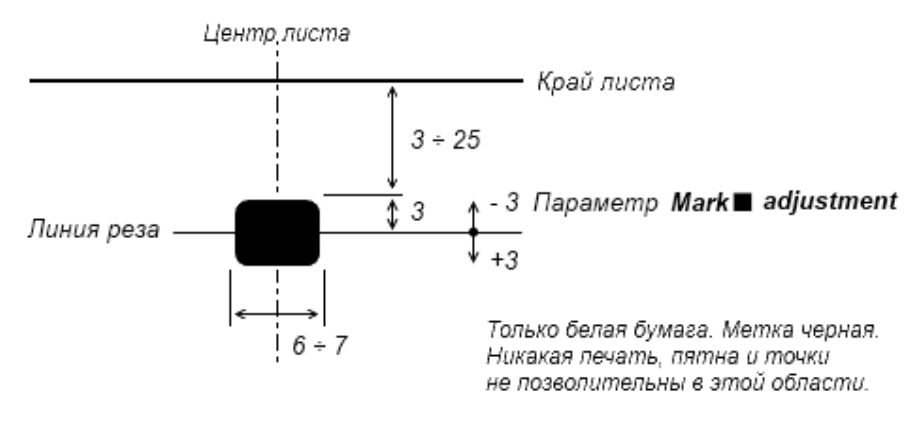

\* Числовые значения в миллиметрах

## **Режим нарезки карточек**

# **1) Варианты**

- Визитная карточка (90) × 45мм
- Визитная карточка  $(90) \times 50$ мм
- Визитная карточка  $(90) \times 54$ мм
- Визитная карточка  $(90) \times 95$ мм
- $\Phi$ ото (90) × 127мм

# Расположение при резке

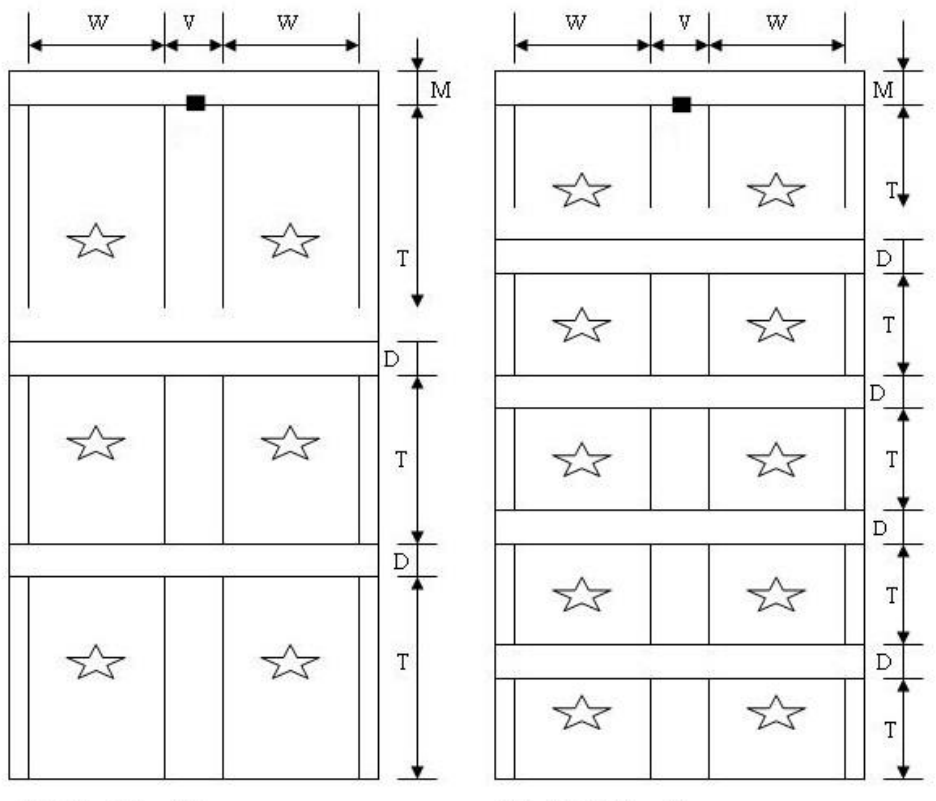

 $(85, 89, 90) \times 95$  MM На формате A(4) - 210 х 297 мм

 $(85, 89, 90) \times 45$  MM  $(85, 89, 90) \times 50$  MM  $(85, 89, 90) \times 54$  MM На формате A(4) - 210 х 297 мм

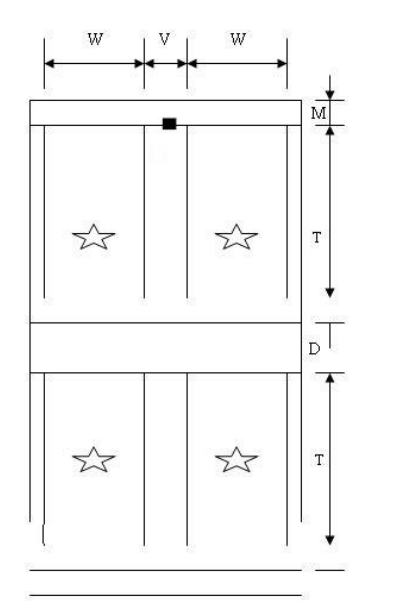

 $(85,89,90)\times127$ мм расположение фото

А(4)Бумага 210x297мм

# **2) Размер резки**

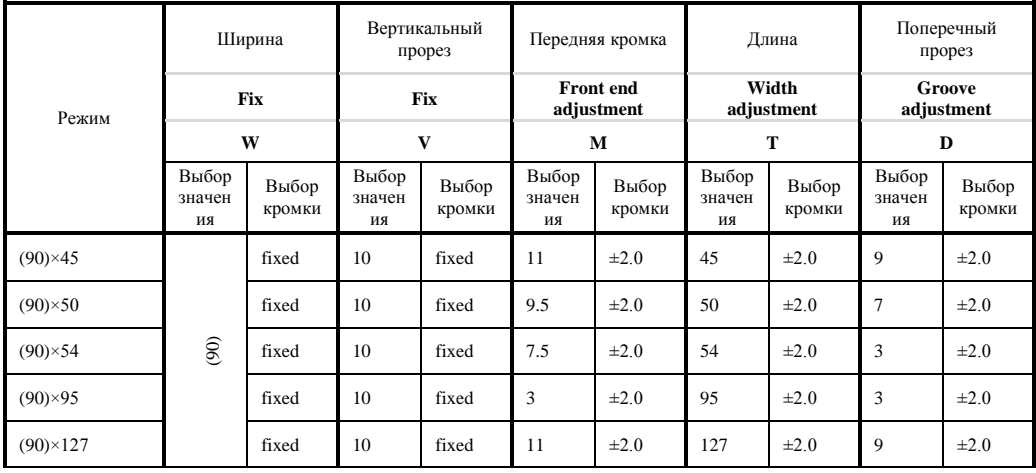

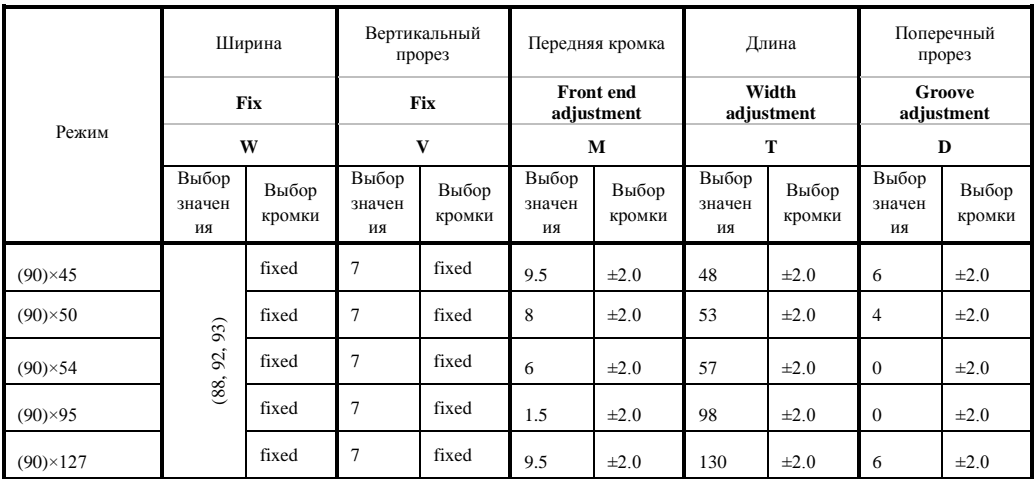

# **3) Размер печати (Фонового изображения)**

## **4) Настройки режима резки**

Нажимайте кнопку «mode changeover», пока на LCD экране не отразится нужный режим резки.

# **Выбор параметров**

**Установите «Cut pieces»**, количество нарезаемых карточек: это когда несколько листов формата А4 автоматически нарезаются за один сеанс.

**A)** Нажимайте кнопку [Set parameter] пока на LCD экране не отразиться:

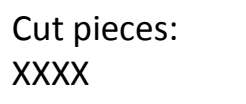

**B)** Выберите нужное значение при помощи кнопок [+] и [-]

**C)** Нажмите кнопку [Mode changeover] чтобы вернутся в режим ожидания.

## **Выберите способ обнаружения:**

**A)** Нажимайте кнопку [Set parameter] пока на LCD экране не отразиться:

Way of detection: Front-end

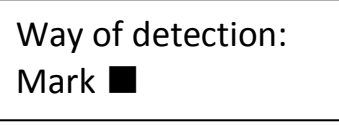

- **B)** Выберите нужное при помощи кнопок [+] или [-]
- **C)** Нажмите кнопку [Mode changeover] чтобы вернутся в режим ожидания.

#### **Отступ от линии реза в режиме Mark ■** :

**A)** Нажимайте кнопку [Set parameter] пока на LCD экране не отразиться:

```
Mark ■ adjustm –
```
ent: + 0.0 mm

**B)** Выберите нужное при помощи кнопок [+] или [-]

**C)** Нажмите кнопку [Mode changeover] чтобы вернутся в режим ожидания. **Проверить нарастающий итог нарезанных листов:**

**A)** Нажимайте кнопку [Set parameter] пока на LCD экране не отразиться:

Cut pieces: Total: xxxxxx

**B)** Нажмите кнопку [Mode changeover] чтобы вернутся в режим ожидания.

#### **Сбросить данные об нарастающем итоге нарезанных листов:**

**А)** Нажимайте кнопку [Set parameter] пока на LCD экране не отразиться:

Cut pieces: Separate: XXXX

**B)** Нажмите кнопку [-] чтобы обнулить данные об нарастающем итоге нарезанных листов.

**C)** Нажмите кнопку [Mode changeover] чтобы вернутся в режим ожидания.

**Выбор размера карточки:**

**A)** Нажимайте кнопку [Set parameter] пока на LCD экране не отразиться:

Namecard size: XX

- **B)** Выберите нужное (85, 89, 90) при помощи кнопок [+] или [-].
- **C)** Нажмите кнопку [Mode changeover] чтобы вернутся в режим ожидания. **Возврат к настройкам по умолчанию:**
- **A)** Нажимайте кнопку [Set parameter] пока на LCD экране не отразиться:

# Ex-works setti ng recovered

**B)** Нажмите кнопки [+] или [-] чтобы вернуться к заводским настройкам, увидите:

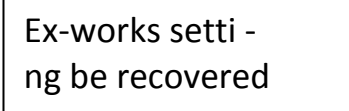

или кнопку [Mode changeover] если вы передумали и хотите вернутся в режим ожидания.

Если замечены ошибки и несоответствия в размерах, отрегулируйте [mark ■], [Front end adjustment - **M**], [Width adjustment - **T**] и [Groove adjustment - **D**] индивидуально.

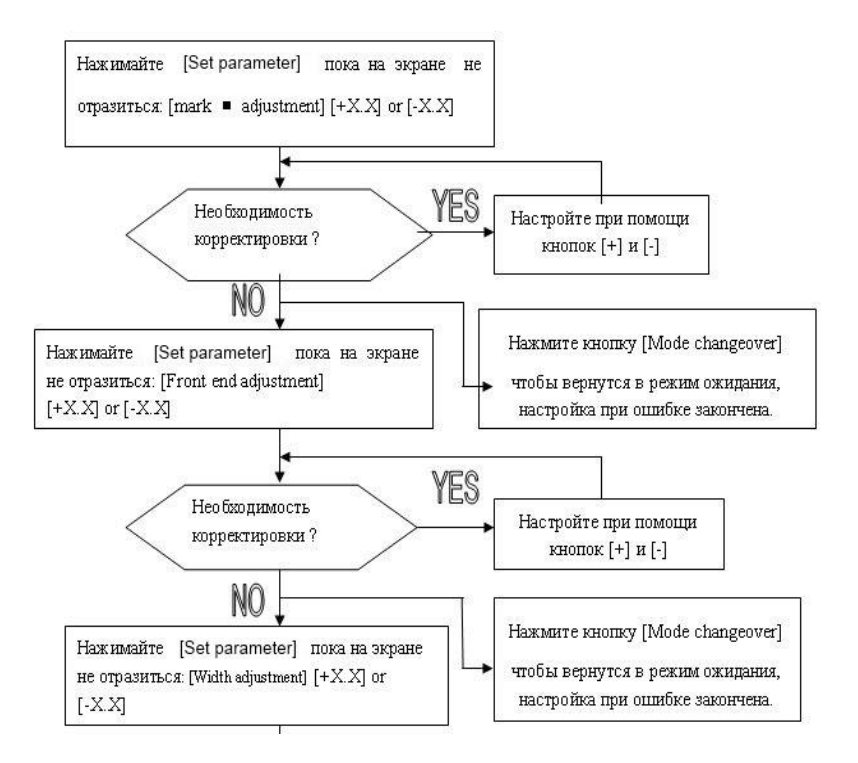

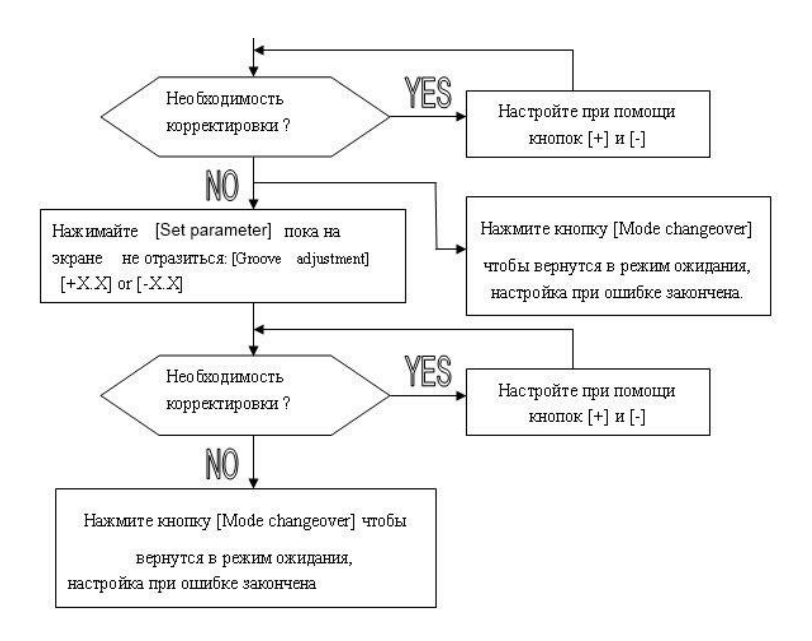

# **Метод работы и технологический процесс**

#### **(1) Подключение к электропитанию**

Включите электропитание, Машина войдет в рабочий режим, а затем войдет в режим ожидания.

#### **(2) Выбор бумаги**

Аккуратно сложите бумагу для нарезки и поместите её на стол приемного отсека пропечатанной стороной вверх.

Регулировка ширины бумаги: отрегулируйте направляющие, чтобы они едва касались сторон бумаги.

- a. Не помещайте слишком много бумаги на стол приемного отсека.
- b. Подача бумаги может быть нарушена из-за закругленной деформации листов, используйте только ровные, плоские листы или отпрессуйте бумагу перед началом рабочего процесса.
- c. Кладите на стол приемного отсека бумагу только одного размера, разнокалиберный формат бумаги приведет к нарушению рабочего процесса.

#### **(3) Настройка правого и левого положения резки**

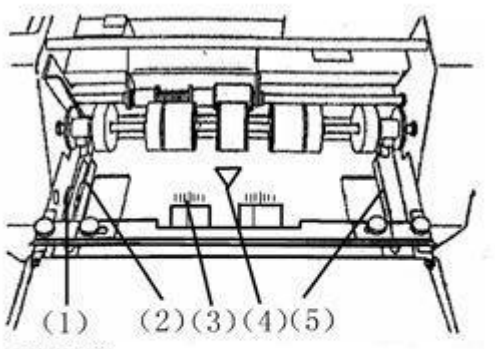

- (1) Гайка микро-регулировки направляющей
- (2) Левая направляющая
- (3) Масштабная линейка
- (4) Метка центральной линии
- (5) Правая направляющая

Отрегулируйте правую и левую направляющие в соответствии с форматом бумаги и убедитесь что середина листа совпадает с центральной отметкой стола приемного отсека. Используйте гайку микро-регулировки направляющих для точной настройки расстояния между бумагой и направляющими.

#### **(4) Подача бумаги**

▲Внимание: Во избежание получения травм не допускайте нахождения пальцев и волос вблизи приемного отделения бумаги и отсека резки.

A. После выбора режима нарезки нажмите кнопку **«start»,** начнется рабочий процесс. Работа прекратится автоматически когда в лотке закончится бумага, аппарат войдет в режим ожидания. Чтобы возобновить рабочий процесс снова нажмите на кнопку **«start».**

В. После окончания работы отключите аппарат от электропитания.

#### **(5) Регулировка углового смещения реза продольных ножей**

В случае углового искривления реза продольными ножами, когда вертикальная и горизонтальная кромки разрезанного листа расположпны не под прямым углом, но при этом лист в направляющих стола приемного отсека лежит ровно, то для регулировки можно использовать степень свободы смещения приемного стола или кроншейнов фиксации продольных ножей.

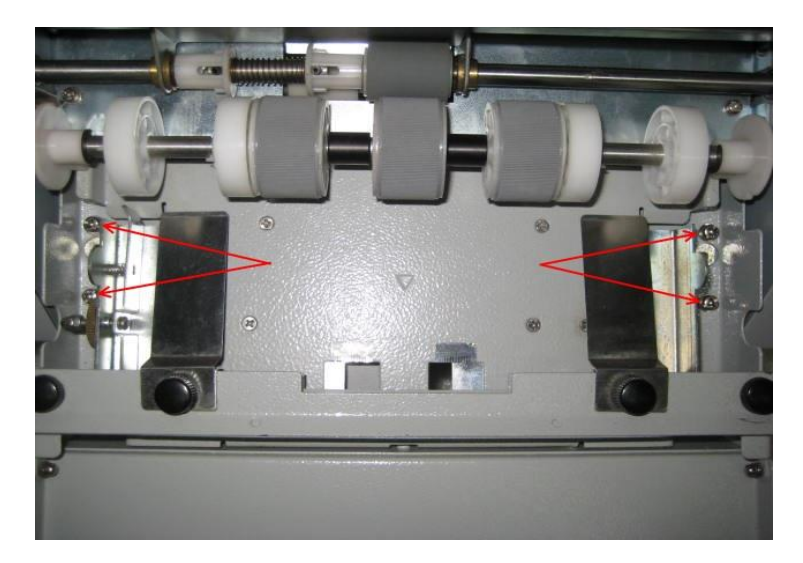

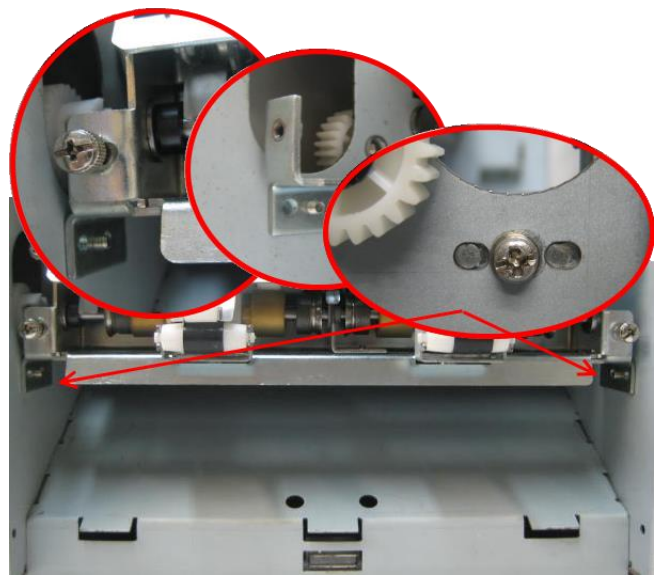

#### **Способы установки системы продольных ножей**

▲Внимание: Во избежание удара электрическим током убедитесь что машина отключена от электропитания.

▲Внимание: Будьте предельно внимательны и осторожны во время процесса замены, не прикасайтесь с острию лезвия во избежание травмы.

#### **Способы демонтажа.**

- 1. Отключите электропитание.
- 2. Снимите крышку.
- 3. Открутите три фиксирующих винта на системе продольных ножей.

4. Выньте систему ножей продольной резки из их отсека.

#### **Способ установки**

- 1. Поместите систему ножей продольной резки в специальное четырехугольное углубление отсека резки и аккуратно вмонтируйте её.
- 2. Затяните три фиксирующих винта.
- 3. Поместите крышку на место.
- 4. Подключите к электропитанию и убедитесь в отсутствии посторонних и странных звуков.

#### **Поиск и устранение неисправностей**

#### **Исправления зажима бумаги**

#### ㈠ **Зажим бумаги внутри режущего механизма.**

- Отключите электропитание.
- Снимите верхнюю крышку.
- Демонтируйте систему продольных ножей и выньте застрявшую
- Установите крышку на место.
- Включите электропитание и нажмите кнопку «start».
- Убедитесь что вся зажатая бумага и бумажные фрагменты были полностью удалены.
- Отключите электропитание.
- Снимите верхнюю крышку.
- Установите систему продольных ножей.
- Установите крышку на место.
- Подключите к электропитанию и убедитесь в отсутствии посторонних и странных звуков.

#### ㈡ **Зажим бумаги в приемном отсеке**

- Отключите электропитание.
- Освободите стол приемного отсека.
- Удалите застрявшую бумагу.
- Включите электропитание и нажмите кнопку «start», убедитесь что подача бумаги идет беспрепятственно, а так же в отсутствии посторонних и странных звуков.

## **Недостатки бумаги приводящие к возникновению неполадок во время работы**

a) Бумага слишком плотная (свыше 0,30 мм) или слишком тонкая (менее 0,20 мм).

- b) Размер бумаги больше или меньше формата A4.
- c) Блок бумаги слишком большой. Он не должен возвышаться над красной линией, его ширина не должна превышать 25 мм.
- d) Бумага слишком закруглена.

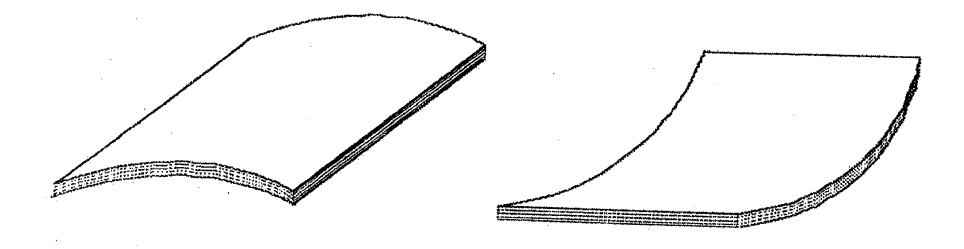

## **Знаки предупреждения и способы разрешения проблемы**

В случае нарушения безопасности или застревания бумаги прозвучит сигнал тревоги и значок обозначающий проблему отразится на экране и машина прекратит работу или войдет в режим ожидания.

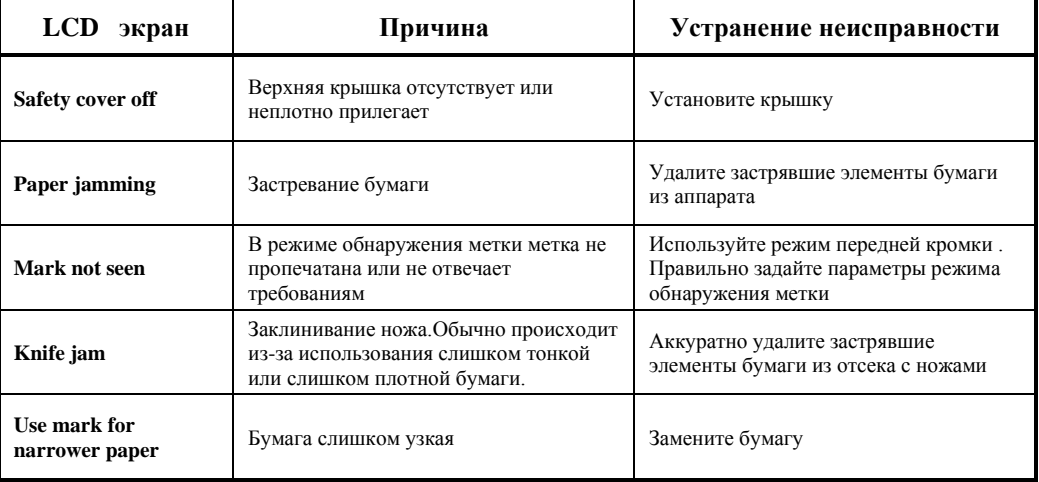

\* При неполадках в работе не осуществляйте ремонт самостоятельно, обращайтесь в сервисную службу указанную в гарантийном талоне. В аппарате нет деталей, которые мог бы привести в порядок покупатель.

\* Перемещать аппарат необходимо в горизонтальном положении не допуская встряски и попадания влаги.

Наименование и местонахождение изготовителя: HANGZHOU FUYANG WUHAO OFFICE EQUIPMENT CO., LTD NO. 348 HENGLIANGTING ROAD, FUYANG HANGZHOU, ZHEJIANG, CHINA Импортёр: ООО «АВИАЛ» 241520, Россия, Брянская область, Брянский район, село Супонево, улица Шоссейная, дом 4а, помещение 1 E-mail[: axo1000@gmail.com](mailto:axo1000@gmail.com) Дата изготовления: нанесено на упаковке или изделии Сделано в Китае